# Computing

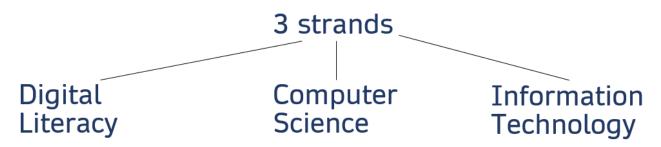

## **Digital Literacy**

How to sum it up - how devices can be used effectively, safely and responsibly

#### **Key aspects:**

- how to use the device (computer, iPad, programmable toy)
- searching and selecting information
- online safety

## **Computer Science**

How to sum it up - how computers work

#### **Key aspects:**

- computation, algorithms and programming, data (input, process, output), systems
- -Knowledge of programming is hierarchical and sequential. Begin with a secure base.
- -Give children practical programming experience that begins with tinkering in EYFS and at the start of a new unit/program.
- -Our pupils have told us they find coding hard, so they need time to learn by exploring first.

# **Information Technology**

How to sum it up - how computers are used purposefully

#### Key aspects:

- The creation of digital artefacts (anything created on a device) presentations, videos, animations, spreadsheets
- Understanding computing contexts how computing is used in various ways; how and what technology underpins those uses
- Understanding computer networks and systems, including the world wide web

|                        | Summer Medium Term Plan Hollinswood Primary School and Nursery  Computing – Information Technology |                                                                            |                                     |                                                                                                    |  |
|------------------------|----------------------------------------------------------------------------------------------------|----------------------------------------------------------------------------|-------------------------------------|----------------------------------------------------------------------------------------------------|--|
|                        | Substantive knowledge – the stuff of Computing                                                     | Disciplinary knowledge – how Computing is studied                          | Vocabulary                          | Big Question                                                                                                    |  |
| EYFS - Concepts:       | I know: what a mouse/mousepad is and                                                               | I know: when I click/touch a button/screen that                            | button<br>screen<br>iPad            | How can I draw and play a game using the mouse pad?                                                                         |  |
| Software skills        | what it does                                                                                       | something happens  I know how to:                                          | mouse<br>mousepad laptop            | Resources/staff subject knowledge:                                                                                          |  |
| Creating               | what a keyboard does                                                                               | use my fine motor skills to click the mouse                                | computer<br>monitor<br>keyboard     | Tinkering activities (Open Door) Beep Beep, Mini Mash (Purple Mash) Sphero                                                  |  |
| IT<br>knowledge        | my work can be on screen (digital) or printed                                                      | use my fine motor skills to use the mousepad                               | cable<br>website<br>program         | Purple Mash 2Paint, 2Explore, 2Do It Yourself, Simple City                                                                  |  |
| Digital responsibility |                                                                                                    | use my fine motor skills to use the touch screen on the iPad/laptop screen | click<br>remote control<br>wireless | Computer Discovery - Early Years - iLearn2   Primary Computing. Made Easy.                                                  |  |
|                        |                                                                                                    | create a digital picture  press a button on a robot to make it work        | digital<br>printed                  | EYFS - Digital Photos and Videos - iLearn2   Primary Computing. Made Easy. EYFS - Digital Art and Design - iLearn2   Primar |  |
|                        |                                                                                                    | click and drag on a computer game                                          | pen tool<br>fill/bucket tool        | Computing. Made Easy.  EYFS/Year 1 Music Creation - iLearn2   Primary                                                       |  |
|                        |                                                                                                    | click, drag and drop in a computer game                                    | undo<br>record<br>play              | Computing. Made Easy.  Barefoot Units – Colour collections, Journeys,                                                       |  |
|                        |                                                                                                    | use my mouse/mousepad skills to do a simple drawing                        | repeat, melody                      | Seaside Tangrams: <u>Summer resources I. T</u>                                                                              |  |
|                        |                                                                                                    | use the iPad to take a photo or video use a computer program to make music |                                     |                                                                                                    |  |

|                        | Substantive knowledge – the stuff of Computing | Disciplinary knowledge – how Computing is studied.                                       | Vocabulary                                       | Big Question                                                                           |
|------------------------|------------------------------------------------|------------------------------------------------------------------------------------------|--------------------------------------------------|----------------------------------------------------------------------------------------|
| Year 1                 | I know:                                        | I know:                                                                                  | text                                             | How can I make art, animation and music on a                                           |
| Concepts:              | that art can be created digitally              | the difference between text and images                                                   | image<br>resize<br>page                          | computer?                                                                              |
| Software skills        | that comic strips can be created digitally     | what a comic is                                                                          | background<br>colour                             | Resources/staff subject knowledge: Year 1 Text & Images - iLearn2   Primary Computing. |
| Creating               | what animation is                              | what the home row is                                                                     | plus<br>minus                                    | Made Easy.  EYFS/Year 1 Mouse and Keyboard - iLearn2   Primary                         |
| IT                     | I know my work can be on screen                | where to put my fingers to type the home row keys                                        | character, speech<br>bubble                      | Computing. Made Easy.                                                                  |
| knowledge              | (digital) or printed                           | I know how to:                                                                           | insert<br>undo                                   | edclub (typingclub.com)                                                                |
| Digital responsibility |                                                | use my fine motor skills to click the mouse use my fine motor skills to use the mousepad | print word bank, capital letter, full stop, undo | Purple Mash – 2Animate, 2Explore, 2Beat, 2Paint, 2Paint a Picture                      |
|                        |                                                | log on with some support                                                                 | print                                            | Year 1/3 Comic Creation - iLearn2   Primary Computing.                                 |
|                        |                                                | click, drag and drop in a computer game                                                  | animate, animation movement                      | Made Easy.                                                                             |
|                        |                                                | use my mouse/mousepad skills to do a simple drawing                                      | story<br>character                               | Computing systems and networks – Technology around us (teachcomputing.org)             |
|                        |                                                | create a digital art picture add colour, images and text to a page                       | background<br>draw                               | Creating media – Digital painting (teachcomputing.org)                                 |
|                        |                                                | use a word bank                                                                          | colour<br>tools                                  |                                                                                        |
|                        |                                                | edit and improve my work                                                                 | copy, paste, change,<br>edit, move               |                                                                                        |
|                        |                                                | change the colour of text                                                                | typing<br>keyboard                               |                                                                                        |
|                        |                                                | create an animation                                                                      | home row<br>keys                                 |                                                                                        |
|                        |                                                | add a background for a comic strip add characters into my comic strip                    | space bar volume                                 |                                                                                        |
|                        |                                                | resize my characters                                                                     | log on<br>password<br>log on name                |                                                                                        |
|                        |                                                | add a character to my animation                                                          | links<br>website                                 |                                                                                        |
|                        |                                                | make my character move by making small changes<br>Add sound to my animation              | repeat, play, record, repeat, melody,            |                                                                                        |
|                        |                                                | copy frames to create an animation                                                       | instrument, volume, high, low, beats             |                                                                                        |

|  | type the home row keys correctly     |  |
|--|--------------------------------------|--|
|  | use a computer program to make music |  |

|                     | Substantive knowledge – the stuff of Computing | Disciplinary knowledge – how Computing is studied.              | Vocabulary                                                                        | Big Question                                                                |
|---------------------|------------------------------------------------|-----------------------------------------------------------------|-----------------------------------------------------------------------------------|-----------------------------------------------------------------------------|
| Year 2<br>Concepts: | I know:                                        | I know:                                                         | digital artefact image, resize, page                                              | Can I make art, animations and other digital artefacts?                     |
| -                   | that art can be created digitally              | where the home row is on the keyboard                           | background                                                                        | <u> </u>                                                                    |
| Software skills     | that music can be created digitally            | that typing is more efficient if you use the correct fingers on | colour<br>plus, minus                                                             | Resources/staff subject knowledge: Purple Mash – 2Create a Picture, 2Graph, |
| Creating            | what a tally chart is                          | the keys                                                        | shade<br>undo                                                                     | 2Survey, 2Animate, 2Publish                                                 |
| IT                  | ,                                              | I know how to:                                                  | save                                                                              | https://www.ilearn2.co.uk/year-2-data-                                      |
| knowledge           | what a pictogram is                            | create a digital art picture                                    | print file name                                                                   | handling.html edclub (typingclub.com)                                       |
| Digital             | what a survey is                               | log into Purple Mash                                            | portrait<br>erase                                                                 | https://www.ilearn2.co.uk/year-2-                                           |
| responsibility      | what animation is                              |                                                                 | light<br>dark                                                                     | animation.html ABCya Animate • ABCya!                                       |
|                     | computers store and follow                     | save my work in Purple Mash (or another program)                | dark                                                                              | https://www.ilearn2.co.uk/year-2-digital-                                   |
|                     | instructions                                   | open and improve my work in Purple Mash (or another program)    | data<br>data handling                                                             | art.html<br>http://code-                                                    |
|                     | what data is                                   | create a graph or pictogram in 2Graph (or another program)      | information question                                                              | it.co.uk/dlplanning/presentationmedia/<br>presentationmedia2                |
|                     | that technology is used at school              |                                                                 | present                                                                           | https://www.ilearn2.co.uk/year-2-                                           |
|                     | and at home                                    | create a survey in 2Survey (or another program)                 | pictogram<br>answer                                                               | animation.html Year 2 Uses of IT - iLearn2   Primary                        |
|                     |                                                | create a postcard in 2Publish                                   | tally chart, tally, amount total, axis, bar graph, title,                         | Computing. Made Easy.                                                       |
|                     |                                                | place my fingers on the home row keys                           | bar chart, pie chart                                                              | Computing systems and networks – IT around us (teachcomputing.org)          |
|                     |                                                | type the home row keys with correct fingers                     | survey                                                                            |                                                                             |
|                     |                                                | create a digital animation                                      | questions input, data, information,                                               |                                                                             |
|                     |                                                | add a background to my animation                                | answers, questionnaire,<br>right, wrong, correct,<br>incorrect, select, text box, |                                                                             |
|                     |                                                | add a character to my animation                                 | save                                                                              |                                                                             |
|                     |                                                | make my character move by making small changes                  | typing, keyboard, home<br>row keys, space bar, shift                              |                                                                             |
|                     |                                                | use the onion skin tool in animation                            | keys, caps lock, full stop,<br>text box,                                          |                                                                             |
|                     |                                                | add sound to my animation                                       | ·                                                                                 |                                                                             |
|                     |                                                | copy frames to create an animation                              | animate, animation,<br>movement, story,<br>character, background,                 |                                                                             |

|  | raw, colour, tools, copy, aste, change, edit, move |
|--|----------------------------------------------------|
|--|----------------------------------------------------|

|                 | Substantive knowledge – the stuff of Computing | Disciplinary knowledge – how Computing is studied.         | Vocabulary                                                            | Big Question                                                                                         |
|-----------------|------------------------------------------------|------------------------------------------------------------|-----------------------------------------------------------------------|----------------------------------------------------------------------------------------------------|
| Year 3          | I know:                                        | I know:                                                    | digital artefacts ebook, digital text,                                | Can I create digital artefacts on different programs?                                                |
| Concepts:       | what an ebook is                               | where the home row is                                      | text box, picture,                                                    | Influential Tech Leader:                                                                             |
| Software skills | what word processing is                        | what animations are                                        | insert, copy, paste,<br>title, text tools, font,<br>size, undo, edit, | Tim Berners-Lee – inventor of World Wide                                                             |
| Creating        | word is used for word processing               | I know how to:                                             | improve, frame, slide                                                 | Web and HTML <u>Tim Berners-Lee Facts for Kids (kiddle.co)</u>                                       |
| IT<br>knowledge | PowerPoint is used for                         | use Book Creator to create an ebook                        | touch typing, home row, space bar,                                    | <u>Tim Berners-Lee Facts &amp; Worksheets   Life,</u><br>Career, Internet & Impact (kidskonnect.com) |
| Digital         | presenting information                         | touch type the home row keys with the correct fingers      | backspace                                                             | Resources/staff subject knowledge:                                                                   |
| responsibility  | what a digital artefact is                     | use Word to create digital content                         | program, Word,<br>screenshot, cut,                                    | Book Creator – iPads/laptops edclub (typingclub.com)                                                 |
|                 |                                                | use Powerpoint to create digital content                   | copy, paste, image, picture, copyright,                               | Microsoft Word Microsoft PowerPoint                                                                  |
|                 |                                                | insert a text/image box                                    | plagiarism                                                            | Purple Mash applications                                                                             |
|                 |                                                | open a file                                                | Microsoft, text box, clip art, resize, save,                          | Word Processing Skills and Understanding –                                                           |
|                 |                                                | save a file                                                | slide, page, font, size, cut and paste,                               | code-it supported by HIAS, Hampshire Inspection and Advisory Service                                 |
|                 |                                                | edit a file                                                | document, print,<br>PowerPoint, slide,                                | General ICT Skills – code-it supported by HIAS, Hampshire Inspection and Advisory Service            |
|                 |                                                | print my work save to OneDrive                             | animation, save, edit, improve,                                       | Computing systems and networks – Connecting computers (teachcomputing.org)                           |
|                 |                                                | open work in OneDrive                                      | desktop publishing,                                                   | Creating media – Desktop publishing (teachcomputing.org)                                             |
|                 |                                                | delete using backspace                                     | Computing system, network, connect,                                   | Preview - Year 3 Document Creation - iLearn2                                                         |
|                 |                                                | use the shift key for capital letters                      | digital device, input, output, process, WiFi                          | Primary Computing. Made Easy. Year 3 Digital Storyboards - iLearn2   Primary                         |
|                 |                                                | edit the size, colour and font of text create an animation | VVIFI                                                                 | Computing. Made Easy. Computing systems and networks – Connecting computers (teachcomputing.org)     |

|  | <u>Creating media - Stop-frame animation</u> (teachcomputing.org) |
|--|-------------------------------------------------------------------|
|--|-------------------------------------------------------------------|

|                        | Substantive knowledge – the stuff of Computing     | Disciplinary knowledge – how Computing is studied.    | Vocabulary                                                       | Big Question                                                                     |
|------------------------|----------------------------------------------------|-------------------------------------------------------|------------------------------------------------------------------|----------------------------------------------------------------------------------|
| Year 4                 | I know:                                            | I know:                                               | digital artefact,<br>font, size, undo, edit,                     | Am I a Microsoft master?                                                         |
| Concepts:              | when to use Word, Publisher and Powerpoint         | what slide transitions are                            | highlight, bold, italics, underline,                             | Influential Tech Leader: Steve Jobs – Co-founder of Apple                        |
| Software               | '                                                  | I know how to:                                        | ·                                                                | Steve Jobs Facts for Kids (kiddle.co)                                            |
| skills                 | I need to highlight text before editing it         | highlight and edit text                               | icon, shape tool, arrange, fill, graphic                         | Steve Jobs - Wikipedia                                                           |
| Creating               |                                                    |                                                       | design                                                           |                                                                                  |
| IT                     | what a hyperlink is                                | use the copy and paste function                       | touch typing, home                                               | Resources/staff subject knowledge:                                               |
| knowledge              | what an icon is                                    | resize a text box                                     | row, space bar, backspace                                        | Microsoft Word Microsoft Publisher                                               |
| Digital responsibility | what an animation is                               | use bold, italics and underline functions             | program, Microsoft                                               | Microsoft PowerPoint edclub (typingclub.com)                                     |
|                        | what a digital artefact is                         | touch type the home row keys with the correct fingers | Word, screenshot, cut, copy, paste, copyright,                   | Book Creator – iPads/laptops Purple Mash applications                            |
|                        | what inputs and outputs are                        |                                                       | plagiarism                                                       | Tarpic Mash applications                                                         |
|                        |                                                    | use Word to create digital content                    |                                                                  | Year 4 Graphic Design - iLearn2   Primary                                        |
|                        | some information I find online may not be accurate | use Powerpoint to create digital content              | Microsoft Publisher, , text box, clip art,                       | Computing. Made Easy. Year 4 Ebook Creation - iLearn2   Primary                  |
|                        | how information is shared across the internet      | save a file                                           | resize, save, page,<br>font, size, document,<br>print, Microsoft | Computing. Made Easy. Year 4 Animation - iLearn2   Primary Computing. Made Easy. |
|                        |                                                    | edit a file                                           | PowerPoint, slide,                                               | Computing systems and networks – The Internet                                    |
|                        |                                                    | print my work                                         | transition, animation, save, edit, improve                       | (teachcomputing.org) Creating media – Desktop publishing                         |
|                        |                                                    | save to OneDrive                                      | Animation, stop motion, transition,                              | (teachcomputing.org)                                                             |
|                        |                                                    | open work in OneDrive                                 | screenshot, duplicate                                            | Creating media - Stop-frame animation (teachcomputing.org)                       |
|                        |                                                    | add images to Microsoft applications                  | World wide web, internet, network,                               |                                                                                  |
|                        |                                                    | create an ebook                                       | digital device, input, output, information                       |                                                                                  |
|                        |                                                    | add a hyperlink to an ebook or file                   | output, information                                              |                                                                                  |
|                        |                                                    | create a stop-motion video by duplicating slides      |                                                                  |                                                                                  |

|  | create an animation using transition   |  |
|--|----------------------------------------|--|
|  | animate individual elements of objects |  |
|  | explain what the internet is           |  |

|                 | Substantive knowledge – the stuff of Computing | Disciplinary knowledge – how Computing is studied.                 | Vocabulary                                                                               | Big Question                                                                                                |
|-----------------|------------------------------------------------|--------------------------------------------------------------------|------------------------------------------------------------------------------------------|----------------------------------------------------------------------------------------------------|
| Year 5          | I know:                                        | I know how to:                                                     | Digital artefact, network, internet, world wide                                          | Influential Tech Leader: Elon Musk – Co-founder of PayPal, chairman of                                      |
| Concepts:       | what a digital artefact is                     | save a file                                                        | web, program, system,<br>data, media, digital                                            | Tesla Elon Musk - Students   Britannica Kids                                                                |
| Software skills | what the internet and world wide web are       | edit a file                                                        | device, cloud<br>computing, Bluetooth,                                                   | Homework Help                                                                                               |
| Creating        | what a computer network is                     | print my work                                                      | collaborate, operating system,                                                           | Tim Berners-Lee – inventor of World Wide Web and HTML                                                       |
| IT              |                                                | save to OneDrive                                                   |                                                                                          | <u>Tim Berners-Lee Facts for Kids (kiddle.co)</u>                                                           |
| knowledge       | what an operating system is                    | open work in OneDrive                                              | Collect, analyse, evaluate, present, data,                                               | <u>Tim Berners-Lee Facts &amp; Worksheets   Life,</u><br>Career, Internet & Impact (kidskonnect.com)        |
| Digital         | how online search results are                  |                                                                    | formula, total,                                                                          | Resources/staff subject knowledge:                                                                          |
| responsibility  | selected and ranked                            | add images to Microsoft applications                               | maximum, minimum, cells, Excel                                                           | Microsoft Excel                                                                                             |
|                 | what an app is                                 | explain what a computer network is                                 |                                                                                          | Microsoft PowerPoint                                                                                        |
|                 |                                                | explain the difference between the internet and the world wide web | System, input, process, output, search engine, ranking, world wide web, webpage, content | Year 5 Computer Networks - iLearn2   Primary Computing. Made Easy. Computing systems and networks - Systems |
|                 |                                                | collect and present data using different software                  | creator, digital content                                                                 | and searching (teachcomputing.org)  Data and information – Flat-file databases                              |
|                 |                                                | use different operating system skills                              | Database, data, group, ranking, search, organise, information,                           | (teachcomputing.org) Year 5 Data Handling - iLearn2   Primary                                               |
|                 |                                                | use a search engine effectively                                    | sorting, filtering, formulae, sum,                                                       | Computing. Made Easy. Year 5 App Design - iLearn2   Primary                                                 |
|                 |                                                | analyse and evaluate data                                          | average, charting                                                                        | Computing. Made Easy.                                                                                       |
|                 |                                                | use PowerPoint to design an app                                    | PowerPoint, slide,<br>transition, edit, crop,                                            |                                                                                                    |

|  | rotate, borders, logo, |  |
|--|------------------------|--|
|  | icon, navigation       |  |
|  |                        |  |

|                    | Substantive knowledge – the stuff of Computing | Disciplinary knowledge – how Computing is studied.            | Vocabulary                                                   | Big Question                                                                                                    |
|--------------------|------------------------------------------------|---------------------------------------------------------------|--------------------------------------------------------------|----------------------------------------------------------------------------------------------------|
| Year 6             | I know:                                        | I know how to:                                                | Internet, world wide                                         | Influential Tech Leaders:                                                                                        |
| Concepts:          | what the internet and world wide web are       | share information using the internet                          | web, communication, collaboration, data, public, private,    | Female role models who changed the tech world (inc. Ava Lovelace) The Women Who Changed The Tech World           |
| Software<br>skills | what a computer network is                     | choose which method of communication to use                   | sharing                                                      | (globalapptesting.com) Video                                                                                     |
| Creating           | what an operating system is                    | search a spreadsheet using filters                            | Data, Excel, spreadsheet, filters,                           | Richard Turere: My invention that made peace                                                                     |
| IT<br>knowledge    | how online search results are                  | search a spreadsheet using conditional formatting             | formatting                                                   | with lions   TED Talk                                                                                            |
| Digital            | selected and ranked                            | use software to show how technology has                       | AI, machine learning, instructions,                          | Can I create a webpage and use digital media responsibly?                                                        |
| responsibility     | data is transferred across the internet        | changed over time                                             | dangers, implications,                                       | Resources/staff subject knowledge: Microsoft Excel                                                               |
|                    | people can work online publicly or privately   | use examples of AI tools to understand how it works           | consequences,<br>positives, negatives,<br>benefits, problems | Microsoft Word Microsoft PowerPoint GoogleSites                                                                  |
|                    | what conditional formatting is                 | review a website recognise the common features of a webpage   | Webpage, breadcrumb line,                                    | Computing systems and networks -<br>Communication and collaboration                                              |
|                    | what filters are                               | find copyright-free images                                    | navigation, hyperlink, copyright, copyright-                 | (teachcomputing.org) Year 6 Data Detectives - iLearn2   Primary                                                  |
|                    | how technology has changed over time           | add content, preview and evaluate my own webpage              | free, layout, image                                          | Computing. Made Easy. Year 6 Computers: Past, Present, Future -                                                  |
|                    | what machine learning and Al are               | explain what a navigation path is                             |                                                              | iLearn2   Primary Computing. Made Easy. Year 6 Machine Learning and AI - iLearn2   Primary Computing. Made Easy. |
|                    | that there are potential dangers to Al         | make multiple web pages and link them using hyperlinks        |                                                              | <u>Creating media – Web page creation</u><br>(teachcomputing.org)                                                |
|                    | websites are written in HTML                   | explain the implication of linking to content owned by others |                                                              |                                                                                                    |
|                    | the common features of a webpage               | create hyperlinks to link to other people's work              |                                                              |                                                                                                    |

| what copyright means          |  |  |
|-------------------------------|--|--|
| what a navigation path is     |  |  |
| I should think before I link! |  |  |